# **BAB III**

# **PELAKSANAAN KERJA MAGANG**

# **3.1 Kedudukan dan Koordinasi**

BPP UMN dibagi ke dalam dua divisi; Divisi Pengembangan Konten dan Divisi Teknis. Penulis ditempatkan pada Divisi Pengembangan Konten sebagai *Graphic Designer Intern*. Divisi ini pula terdiri dari ID (*Instructional Designer*), DG (*Design Graphic*), dan VE (*Video Editor*).

VE (*Video Editor*) bertugas untuk melaksanakan pengambilan rekaman gambar dan menyiapkan alat rekaman baik audio maupun video, baik di dalam maupun di luar studio. VE juga bertugas dalam melakukan sinkronisasi antara video dan audio dengan *software* yang sudah ditentukan, pun VE melakukan seleksi materi yang akan digunakan dalam video. VE bertugas untuk menyatukan materi dari *Graphic Designer* dan *Animator* menjadi sebuah video pembelajaran yang siap untuk diunggah dan digunakan untuk keperluan pembelajaran.

DG (*Design Graphic*) memiliki tugas untuk melakukan proses desain sesuai kebutuhan rancangan yang diperlukan universitas, juga membuat semua kebutuhan desain yang diperlukan dalam pembuatan konten pembelajaran. Memiliki tugas yang sama dengan VE, DG juga perlu melakukan seleksi materi yang akan digunakan dalam konten pembelajaran. Tugas DG juga termasuk menyatukan materi yang telah diterima dari animator.

#### **3.1.1 Kedudukan**

Penulis ditempatkan pada Divisi Pengembangan Konten sebagai *Graphic Designer Intern*. *Graphic Designer Intern* berada di bawah *Supervisor* Magang dan PIC Magang yang sebelumnya sudah ditetapkan oleh *Supervisor* Magang. Selain penulis, terdapat dua *Graphic Designer Intern* lainnya dengan tugas yang sama, membuat *asset* visual untuk kebutuhan video pembelajaran dan menyiapkan salindia *PowerPoint* yang sudah diedit sesuai *template* yang disediakan agar satu salindia menjadi seragam dengan salindia lainnya.

# **3.1.2 Koordinasi**

Selama kegiatan kerja magang berlangsung, penulis ditugaskan untuk membuat *asset* visual dan menyiapkan salindia *PowerPoint* serta membuat *Thumbnail* dan *Web Banner*. Jenis pekerjaan yang harus dikerjakan dapat diketahui lewat *spreadsheet* yang dapat diakses oleh *Graphic Designer Interns* maupun *Video Editor Interns*. Jenis pekerjaan diberikan oleh PIC, terkadang oleh *Supervisor* Magang. Apabila jenis pekerjaan yang diberikan merupakan pembuatan *asset* visual untuk video pembelajaran, biasanya akan ada koordinasi antara PIC dan *Video Editor* sebelum pekerjaan diberikan kepada penulis. *Video Editor* akan melakukan *request* dan diterima oleh PIC hingga akhirnya tugas diberikan lewat *spreadsheet* dan komunikasi personal via aplikasi WhatsApp.

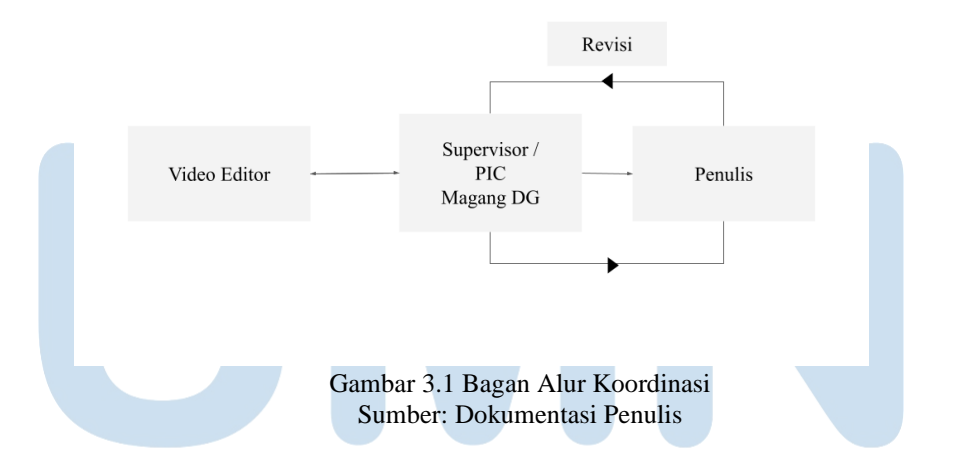

Untuk tugas terkait salindia PowerPoint dan pembuatan *Thumbnail* serta *Web Banner*, koordinasi dilakukan antara PIC Magang dan penulis saja. Serupa ketika memberikan tugas membuat *asset* visual, tugas diberikan lewat *spreadsheet* dan komunikasi personal via aplikasi WhatsApp antara PIC Magang dan penulis. Seluruh hasil kerja dikumpulkan pada *cloud* BPP, dimana PIC Magang dapat mengunduh dan memeriksa hasil kerja penulis.

Revisi umumnya dilakukan via aplikasi WhatsApp dimana PIC Magang memberikan *feedback* akan *asset* visual maupun mengenai salindia PowerPoint yang sebelumnya sudah penulis buat. Dari revisi menuju approval tahapan seperti apa dan sontoh perbaikanya seperti apa.

# **3.2 Tugas yang Dilakukan**

Berikut merupakan tabel berisi tugas-tugas yang telah penulis lakukan selama melaksanakan kerja magang di BPP UMN:

| No.            | <b>Minggu</b>                                     | Proyek                                                                          | Keterangan                                                                                                    |
|----------------|---------------------------------------------------|---------------------------------------------------------------------------------|----------------------------------------------------------------------------------------------------|
| $\mathbf{1}$   | 1 (17 Juli - 21 Juli<br>2023)                     | Latihan<br>Pembuatan<br>asset<br>Visual                                         | Membuat asset visual dengan<br>storyboard yang sudah tersedia<br>untuk menjadi bahaan Latihan<br>(menyesuaikan<br>dengan<br>style<br>BPP)  |
| $\overline{2}$ | 2 (24 Juli - 28 Juli<br>2023)                     | Membuat<br>asset<br>visual<br>untuk<br>video<br>pembelajaran                    | Mata Kuliah:<br><b>Internal</b><br>Communication<br>&<br>Corporate<br>Culture<br>(W10)<br><b>Sales</b><br>Promotion<br>Communication (W12) |
| $\overline{3}$ | $3(31 \text{ Juli} - 4 \text{ Agustus})$<br>2023) | Revisi<br>asset<br>visual mata kuliah                                           | Mata Kuliah:<br><b>Sales</b><br>Promotion<br>Communication (W12)                                                                           |
| $\overline{4}$ | $4(7$ Agustus $-11$<br>Agustus 2023)              | PPT,<br>Redesign<br>membuat<br>Web<br><b>Banner</b><br>dan<br><b>Thumbnail</b>  | Mata Kuliah:<br>Fisika Dasar (W10)<br>Bahasa<br>Indonesia<br>(W11)<br>Fundamental<br>$\sigma f$<br>Investment (W01)                        |
| 5              | $5(14$ Agustus $-18$<br>Agustus 2023)             | - Revisi Redesign<br><b>PPT</b><br>dan<br>Web<br><b>Banner</b><br>Membuat asset | Mata Kuliah (Revisi):<br>Fundamental<br>οf<br><i><b>Investment</b></i><br>(W01)<br>(Redesign PPT dan Web                                   |

Tabel 3.1 Detail Pekerjaan yang Dilakukan Selama Magang

Perancangan *Asset* Visual…, Ermel Joycelia, Universitas Multimedia Nusantara

10

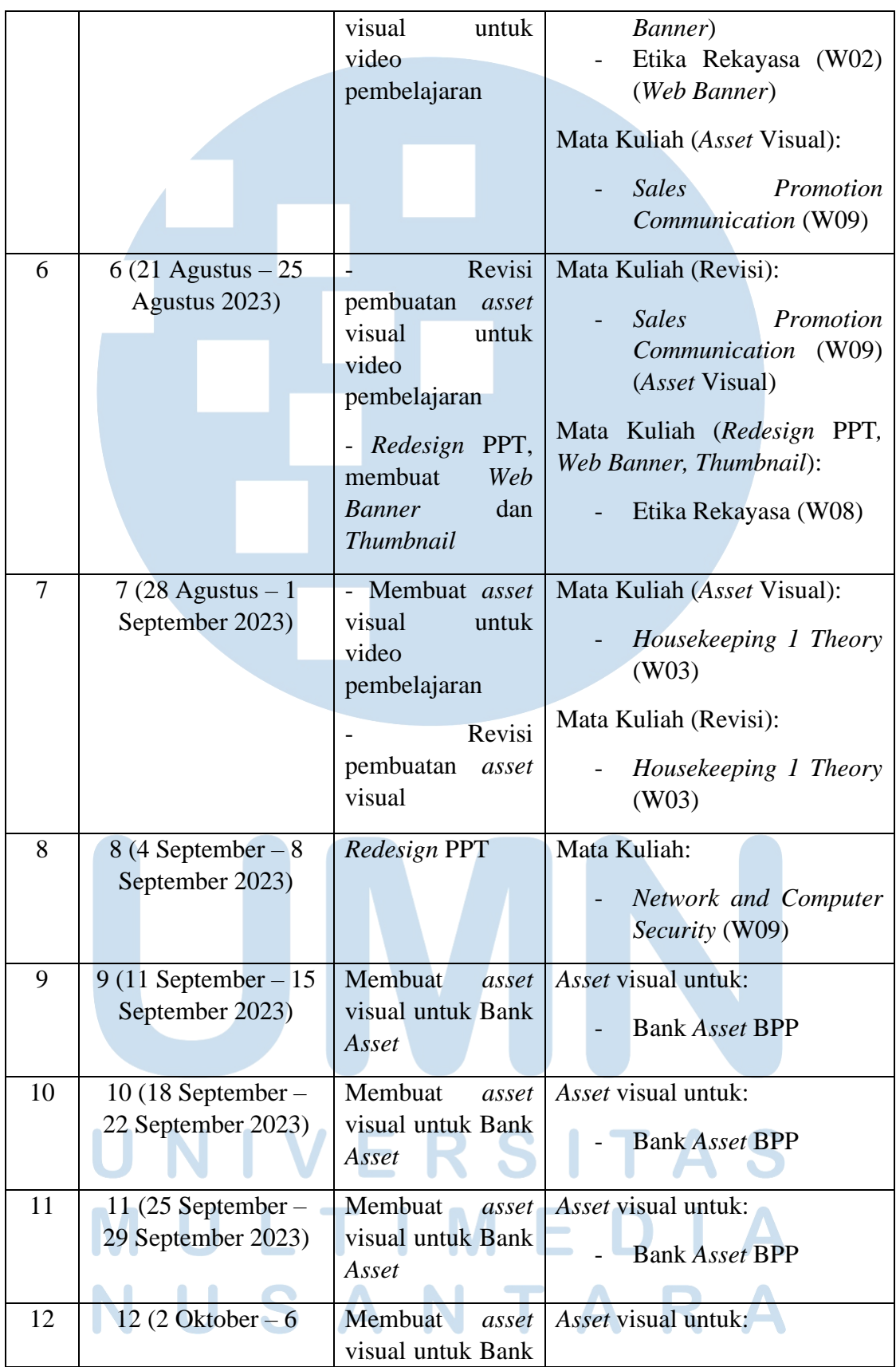

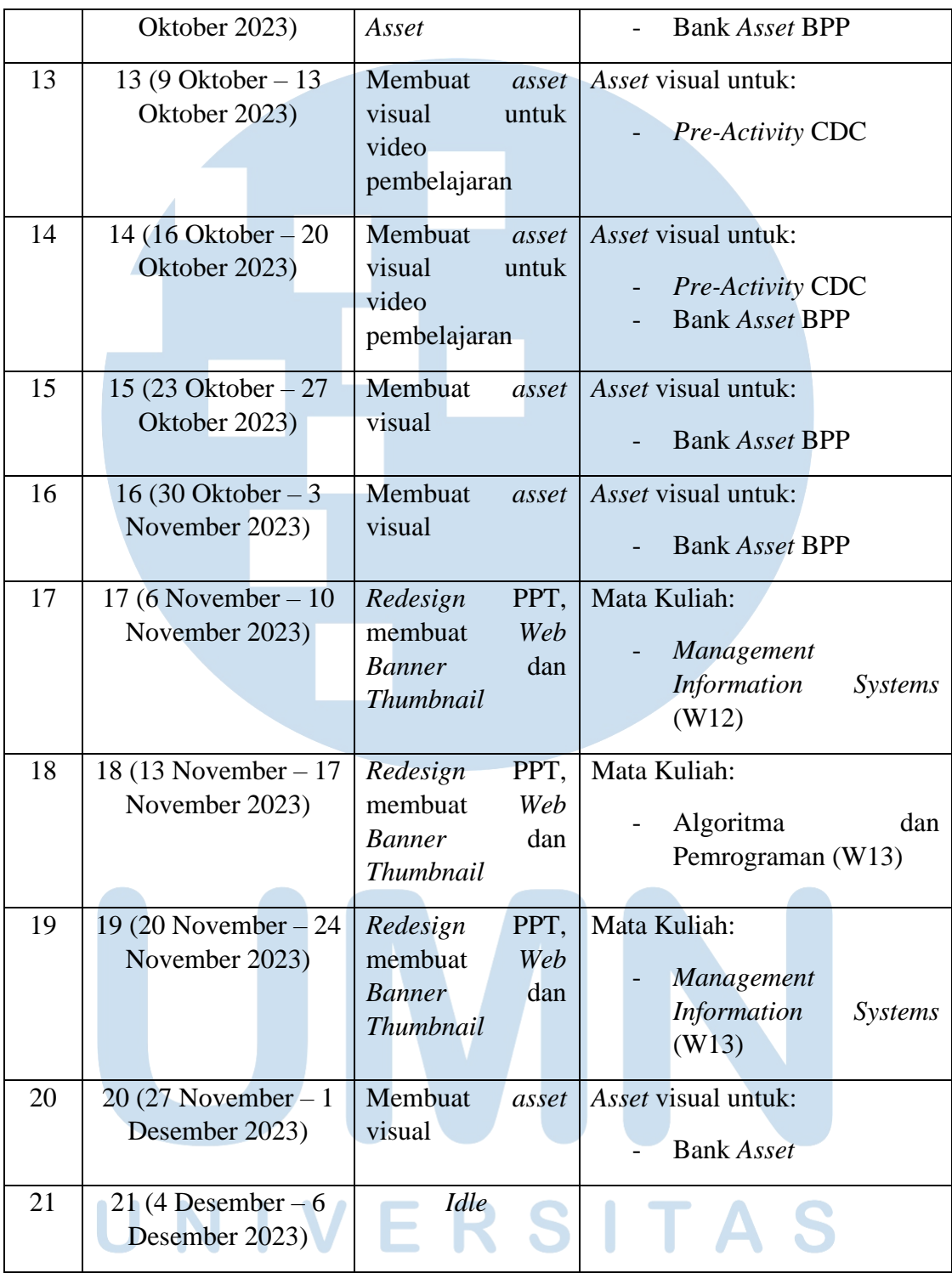

# **3.3 Uraian Pelaksanaan Kerja Magang**

Bagian ini berupa penjelasan secara umum mengenai pekerjaan yang dilakukan penulis selama proses magang.

## **3.3.1 Proses Pelaksanaan**

Sebagai *Graphic Designer Intern*, penulis ditugaskan membuat *asset* visual untuk video pembelajaran Universitas Multimedia Nusantara, menyiapkan salindia PowerPoint*,* serta membuat *Thumbnail* untuk video dan *Web Banner* yang akan muncul pada situs *E-Learning.* Selama kegiatan magang berlangsung, penulis menggunakan laptop milik sendiri. *Software* yang digunakan adalah Adobe Illustrator untuk membuat *asset* visual, *thumbnail* dan *web banner* dengan ukuran *artboard* 1920 x 1080 *pixel*, serta aplikasi Microsoft PowerPoint untuk keperluan salindia. Tugas yang diberikan bervariasi sesuai kebutuhan yang tertera pada *spreadsheet*.

# **3.3.1.1** *Asset* **Visual** *Housekeeping 1 Theory* **(31 Agustus 2023 & September 2023)**

Penulis ditugaskan untuk membuat *asset* visual yang akan diolah ke dalam video asinkron untuk mata kuliah *Housekeeping 1 Theory* dari prodi Perhotelan oleh *Supervisor*. Tanggal *deadine* dan *storyboard*  telah tercantum pada *spreadsheet* rekap konten magang. Pada *storyboard*, terdapat *slide* berisi gambar yang menjadi acuan referensi penulis dalam membuat *asset* visual.

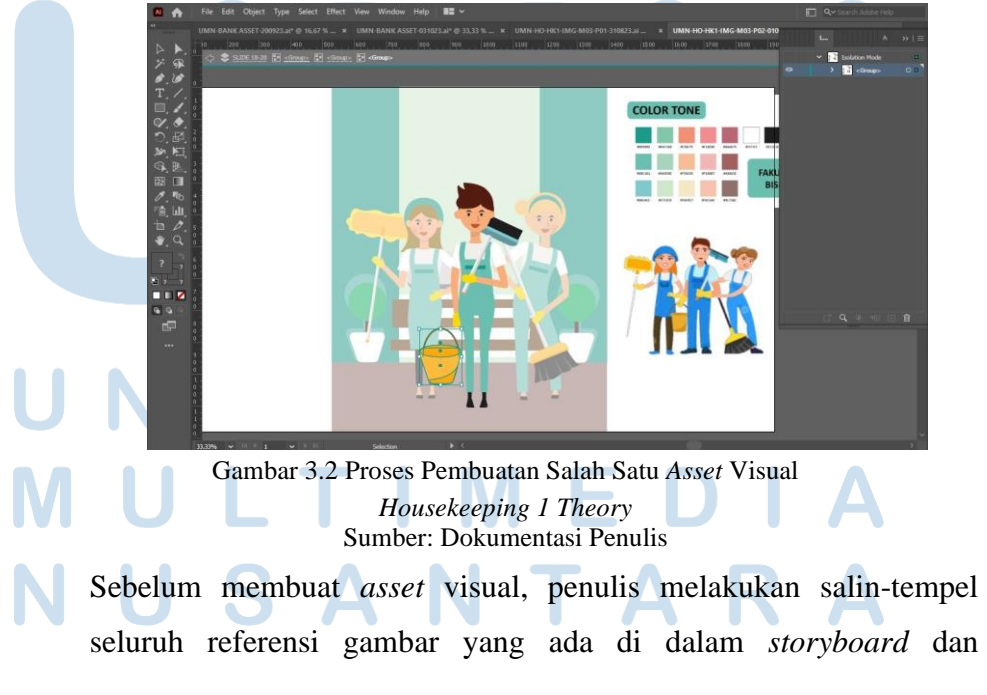

13

memasukkannya ke dalam satu layer dengan *color tone* identitas fakultas. Penulis menambah jumlah *layer* sebanyak jumlah *asset* visual yang perlu dibuat (biasanya bagian *storyboard* yang terdapat referensi gambar perlu dibuat ulang sesuai *style* BPP UMN) dan mengganti nama *layer* masing-masing agar tidak tertukar. Penulis mulai membuat *asset* visual sesuai dengan keterangan yang terdapat dalam *storyboard*, umunya penulis mulai membuat *asset* visual yang penulis rasa lebih mudah untuk dibuat lebih dulu. Usai seluruh *asset* visual rampung, penulis melakukan pengecekan sekali lagi untuk memastikan *asset* visual sudah sesuai *storyboard* dan tidak ada yang tertinggal, *file* dalam bentuk Adobe Illustrator pun disimpan. *File* diunggah ke dalam *cloud* BPP UMN dan penulis menaruh *link* yang merujuk kepada *file* yang sudah diunggah dalam *cloud* BPP UMN di dalam *spreadsheet* rekap.

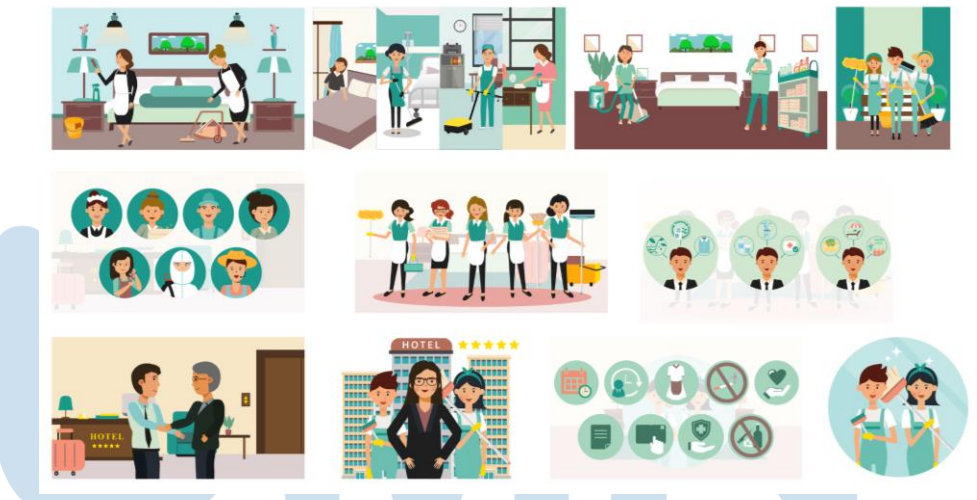

Gambar 3.3 *Asset* Visual *Housekeeping 1 Theory* Sumber: Dokumentasi Penulis

Penulis diminta membuat *asset* visual sesuai *storyboard* dengan *color tone* yang sudah diberikan. *Asset* visual dibagi menjadi dua bagian untuk kebutuhan dua video mengikuti *brief*. Pada bagian pertama, *asset* yang dibuat kebanyakan membuat bentuk manusia yang mewakilkan suatu jabatan. *Asset* pada bagian kedua cenderung menjelaskan kegiatan *housekeeping*. Kedua *asset* itu dapat penulis

selesaikan tepat waktu. Penulis ditugaskan pada tanggal 30 Agustus 2023 dan *asset* visual dikumpulkan pada tanggal 31 Agustus 2023 (bagian pertama) dan 1 September 2023 (bagian kedua).

### **3.3.1.2 Bank** *Asset* **20 September 2023**

Bank *asset* adalah kumpulan *asset* yang *Graphic Designer* BPP UMN buat untuk segala keperluan yang membutuhkan visualisasi. Di dalam bank *asset*, kumpulan *asset* yang dibuat akan disortir sesuai kategori yang serupa dan dimasukkan ke dalam satu *file*. Penulis ditugaskan untuk membuat beberapa *asset* visual yang akan disimpan ke dalam bank *asset* BPP. PIC magang memberikan brief bahwa penulis perlu membuat *asset* visual untuk *bank asset* lewat *spreadsheet* rekap konten magang. Pada rekap tercantum *brief* dan tanggal *deadline,* serta terdapat gambar yang menjadi acuan referensi penulis dalam membuat *asset* visual dan keterangan yang diinginkan PIC. Tidak ada *color tone* yang ditentukan, jadi penulis bebas memilih *color tone* yang sesuai untuk *asset* visual.

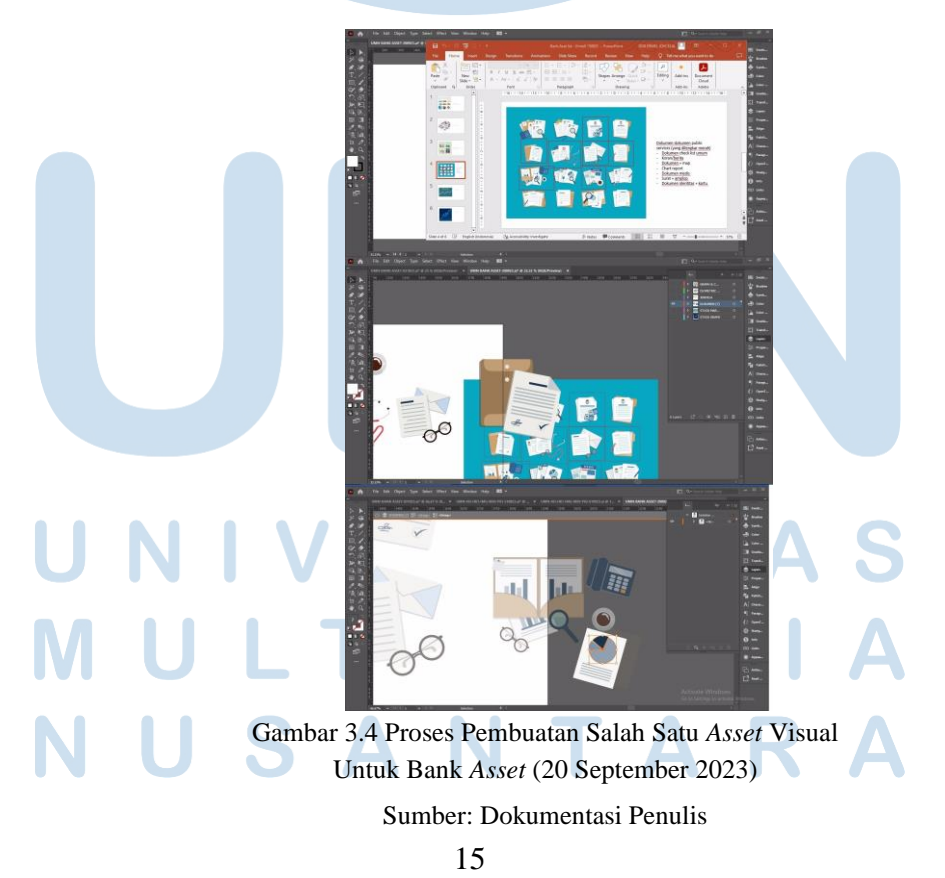

Sebelum membuat *asset* visual, penulis melakukan salin-tempel seluruh referensi gambar yang ada di dalam *brief* dan memasukkannya ke dalam satu layer dengan *color tone* identitas fakultas. Penulis menambah jumlah *layer* sebanyak jumlah halaman pada *brief* dan mengganti nama *layer* masing-masing agar tidak tertukar. Penulis mulai membuat *asset* visual sesuai dengan keterangan yang terdapat dalam *brief*, umunya penulis mulai membuat *asset* visual yang penulis rasa lebih mudah untuk dibuat lebih dulu. Usai seluruh *asset* visual rampung, penulis melakukan pengecekan sekali lagi untuk memastikan *asset* visual sudah sesuai *brief* dan tidak ada yang tertinggal, *file* dalam bentuk Adobe Illustrator pun disimpan. *File* diunggah ke dalam *cloud* BPP UMN dan penulis menaruh *link* yang merujuk kepada *file* yang sudah diunggah dalam *cloud* BPP UMN di dalam *spreadsheet* rekap.

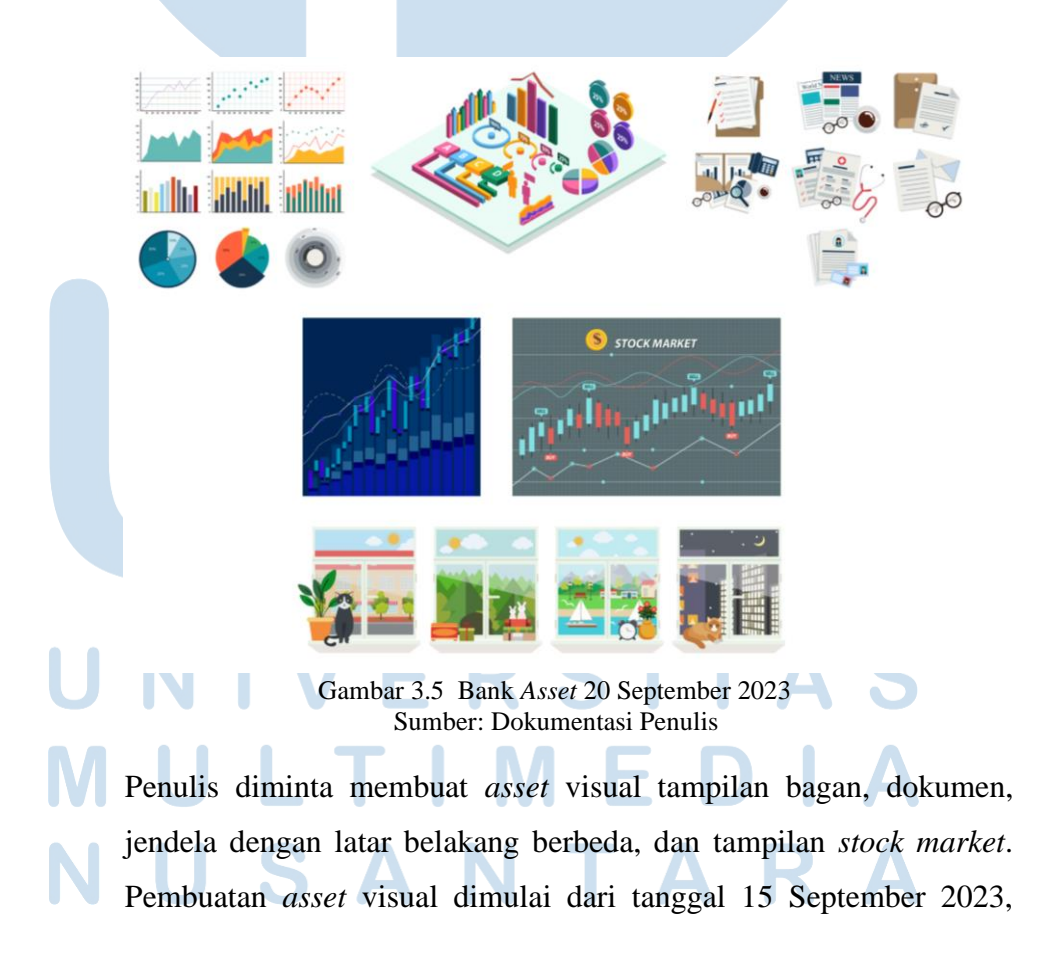

<sup>16</sup> Perancangan *Asset* Visual…, Ermel Joycelia, Universitas Multimedia Nusantara

dengan *deadline* selama 5 hari. Proyek ini dapat penulis selesaikan tepat waktu dan penulis kumpulkan pada tanggal 20 September 2023.

# **3.3.1.3 Bank** *Asset* **3 Oktober 2023**

Penulis kembali ditugaskan untuk membuat a*sset* visual yang akan disimpan ke dalam bank *asset* BPP. PIC magang memberitahukan penulis bahwa penulis perlu membuat *asset* visual untuk bank *asset* lewat *spreadsheet* rekap konten magang. Pada rekap tercantum *brief*  dan tanggal *deadline.* Dalam *brief* umumnya terdapat gambar yang menjadi acuan referensi penulis dalam membuat *asset* visual dan keterangan yang diinginkan PIC. Tidak ada *color tone* yang ditentukan, jadi penulis bebas memilih *color tone* yang sesuai untuk *asset* visual.

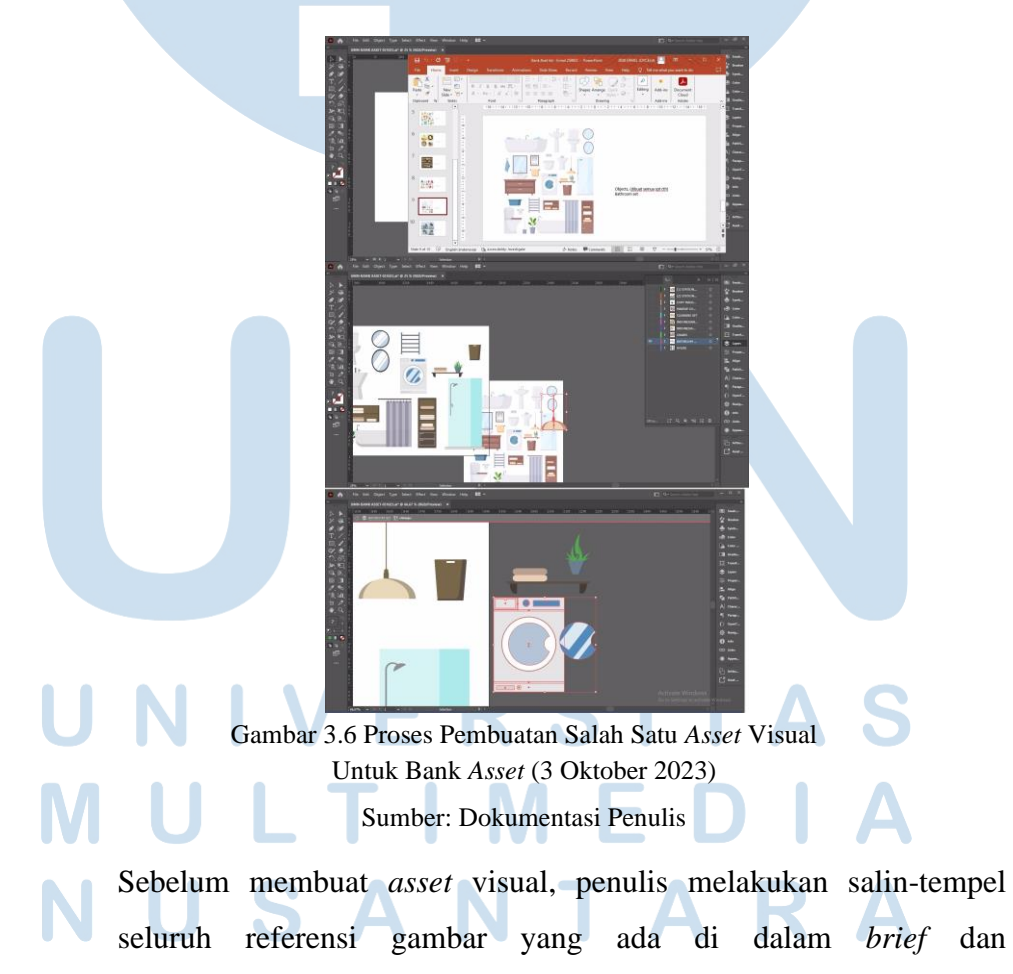

memasukkannya ke dalam satu layer dengan *color tone* identitas fakultas. Penulis menambah jumlah *layer* sebanyak jumlah halaman pada *brief* dan mengganti nama *layer* masing-masing agar tidak tertukar. Penulis mulai membuat *asset* visual sesuai dengan keterangan yang terdapat dalam *brief*, umunya penulis mulai membuat *asset* visual yang penulis rasa lebih mudah untuk dibuat lebih dulu. Usai seluruh *asset* visual rampung, penulis melakukan pengecekan sekali lagi untuk memastikan *asset* visual sudah sesuai *brief* dan tidak ada yang tertinggal, *file* dalam bentuk Adobe Illustrator pun disimpan. *File* diunggah ke dalam *cloud* BPP UMN dan penulis menaruh *link* yang merujuk kepada *file* yang sudah diunggah dalam *cloud* BPP UMN di dalam *spreadsheet* rekap.

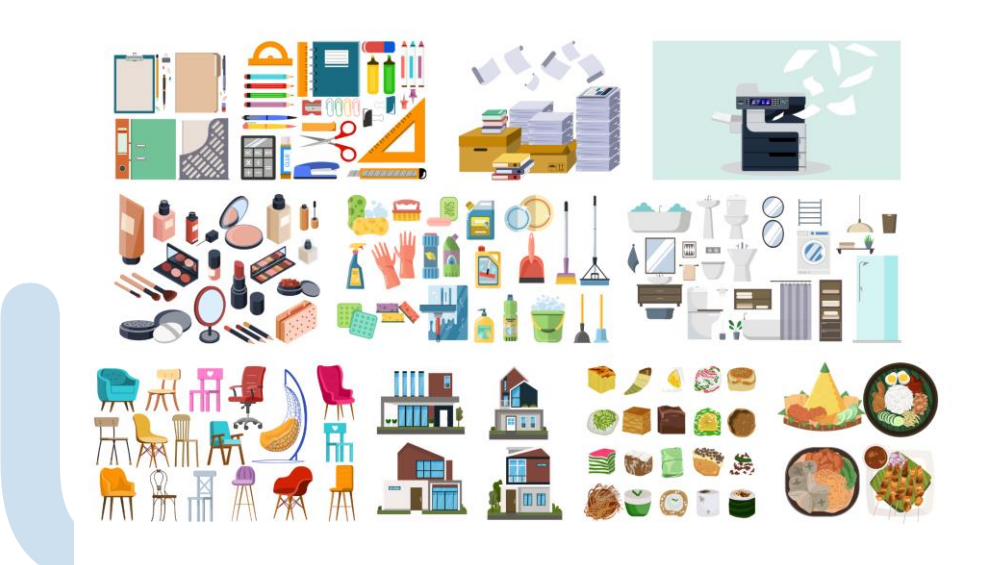

Gambar 3.7 Bank *Asset* 3 Oktober 2023 Sumber: Dokumentasi Penulis

Penulis diminta membuat *asset* visual alat tulis, mesin fotokopi, kosmetik, alat kebersihan, kamar mandi, kursi, rumah, dan makanan serta jajanan Indonesia. Pembuatan *asset* visual dimulai pada tanggal 26 September 2023 dan dapat penulis selesaikan tepat waktu dan penulis kumpulkan pada tanggal 3 Oktober 2023 (7 hari kerja).

# **3.3.1.4 Salindia PowerPoint Mata Kuliah** *Computer Network Security* **(6 September 2023)**

Selain membuat *asset* visual, penulis juga mendapatkan tugas untuk mengedit dan mempersiapkan salindia PowerPoint untuk mata kuliah *Computer Network Security*. Tugas penulis adalah untuk memindahkan materi yang berasal dari salindia milik dosen ke salindia kosong (*template*) yang sudah disiapkan oleh BPP UMN agar salindia *PowerPoint* yang diunggah via E-Learning seragam secara desain. Tugas diberitahukan via *spreadsheet* dan grup magang, PIC memberikan salindia *PowerPoint* milik dosen yang masih belum memenuhi ketentuan BPP UMN. Setelah diberikan, penulis memulai untuk mengerjakan tugas dengan aplikasi Microsoft PowerPoint.

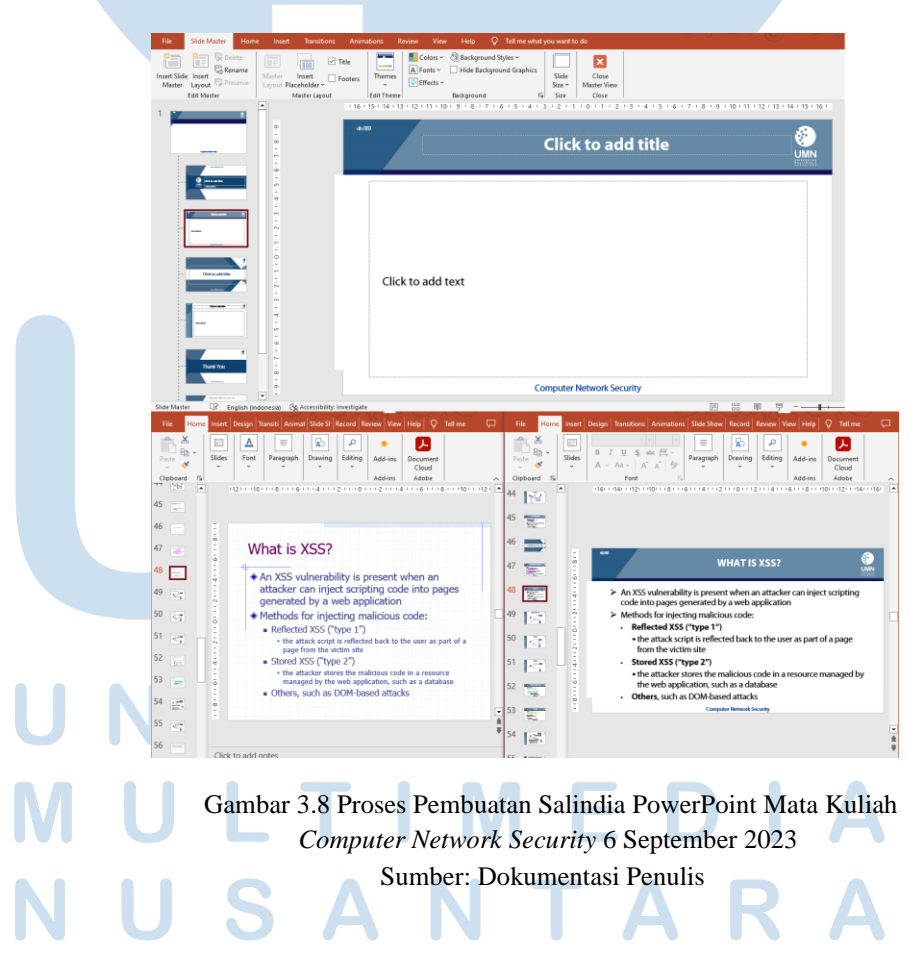

19 Perancangan *Asset* Visual…, Ermel Joycelia, Universitas Multimedia Nusantara

Penulis membuka *file template* salindia yang sudah diberikan BPP kemudian mengganti nama mata kuliah lewat *Slide Master*. *Slide Master* berfungsi dalam mengubah seluruh *slide* yang diedit sehingga tidak perlu mengedit *slide* satu per satu. Penulis menonaktfkan *Slide Master* dan mengisi judul serta nama dosen yang sudah diberitahukan via *spreadsheet*. Mengikuti salindia *PowerPoint* milik dosen bersangkutan yang sudah disediakan, penulis mulai mengisi *template* dengan materi mata kuliah yang diminta. Jenis. ukuran, warna, dan letak tulisan dalam salindia sudah BPP atur di dalam *Guideline* Desain Grafis, penulis hanya perlu mengikuti *guideline*.

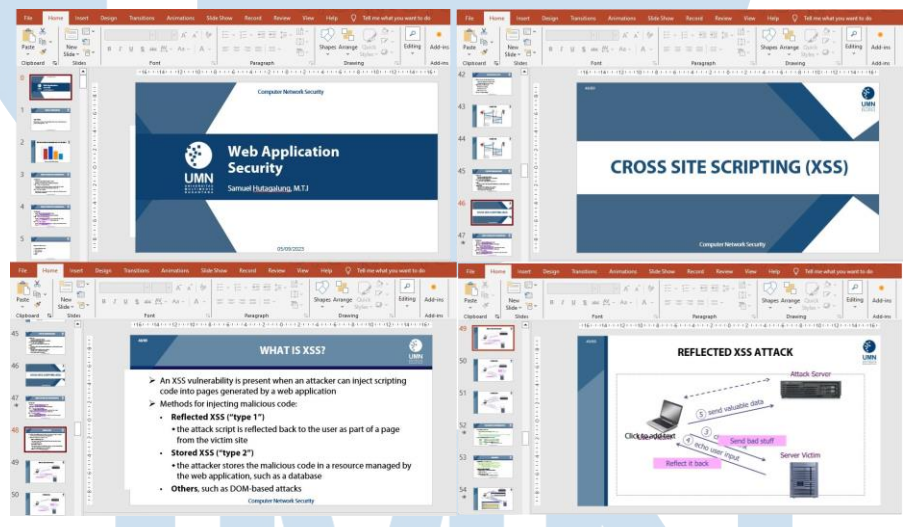

Gambar 3.9 Salindia PowerPoint Mata Kuliah *Computer Network Security* 6 September 2023 Sumber: Dokumentasi Penulis

Umumnya selain mengedit salindia, penulis juga akan ditugaskan untuk membuat *Thumbnail* beserta *Web Banner*, namun untuk tugas kali ini penulis hanya diberikan tugas untuk mengedit salindia. Tugas mengedit salindia PowerPoint sebanyak 90 halaman ini diberikan pada tanggal 5 September 2023 dan dapat penulis selesaikan pada 6 September 2023.

# **3.3.1.5** *Thumbnail* **dan** *Web Banner* **Mata Kuliah** *ICT Planning and Evaluation* **(10 November 2023)**

Penulis ditugaskan untuk mengedit dan mempersiapkan salindia *PowerPoint* untuk mata kuliah *ICT Planning and Evaluation* sekaligus membuat *Thumbnail* dan *Web Banner* untuk mata kuliah yang sama. PIC memberikan penulis salindia materi dosen dan *storyboard*. Setelah menyelesaikan tugas salindia *PowerPoint*, penulis mengerjakan *Thumbnail* dan *Web Banner* dengan aplikasi Adobe Illustrator. Pihak BPP UMN sudah menyediakan template baik untuk *Thumbnail* dan *Web Banner*, penulis hanya perlu mengganti *Asset* dan judul sesuai sub-pokok bahasan yang diberikan lewat *spreadsheet*.

Untuk keperluan *Thumbnail* dan *Web Banner*, penulis mengambil template yang sesuai dengan warna identitas fakultas. *Asset* visual yang digunakan untuk *Thumbnail* dan *Web Banner* harus seragam antara satu dengan yang lainnya. Untuk *Thumbnail*, penulis mulai mengganti nama mata kuliah (kiri atas), judul sub-pokok bahasan (tengah), dan judul pokok bahasan (kanan atas) sesuai *spreadsheet*. Usai mengganti nama dan mengikuti panduan ukuran *font*, penulis beralih ke *asset* visual. Penulis memilih salah satu referensi dari *storyboard* untuk dijadikan *asset* visual. Penulis mengambil *asset* visual dari bank *asset* milik BPP yang dianggap cocok dan membuat beberapa tambahan detail kecil. Begitu *asset* visual sudah selesai, penulis memasukkannya ke dalam *artboard* dan melakukan penyesuaian ukuran sesuai panduan (40% dari *artboard*). Dikarenakan PIC meminta 2 *Thumbnail*, penulis menyalin dan menempel seluruh *asset* di *artboard* pertama ke *artboard* kedua. Setelah seluruhnya selesai, penulis menyimpan *file* dalam bentuk JPG.

21 Perancangan *Asset* Visual…, Ermel Joycelia, Universitas Multimedia Nusantara

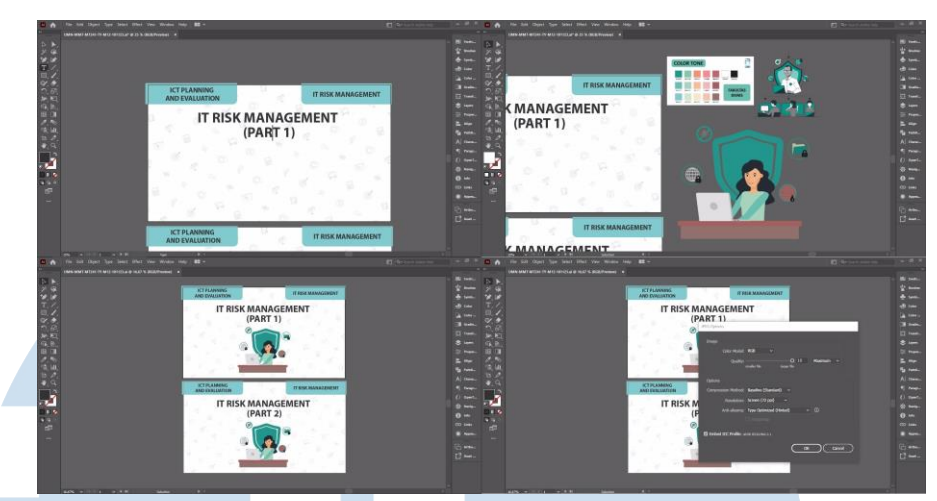

Gambar 3.10 Proses Pembuatan *Thumbnail* Mata Kuliah *ICT Planning and Evaluation* (10 November 2023) Sumber: Dokumentasi Penulis

Proses pembuatan *Web Banner* tidak jauh berbeda dengan pembuatan *Thumbnail*. Penulis membuka *template* yang sudah diberikan, mengganti judul dan angka minggu pertemuan, dan memberikan *asset* yang seragam dengan *asset* visual *Thumbnail* yang sudah dibuat sebelumnya. Setelah dirasa semua sudah sesuai, penulis menyimpan *file Web Banner* dalam bentuk JPG.

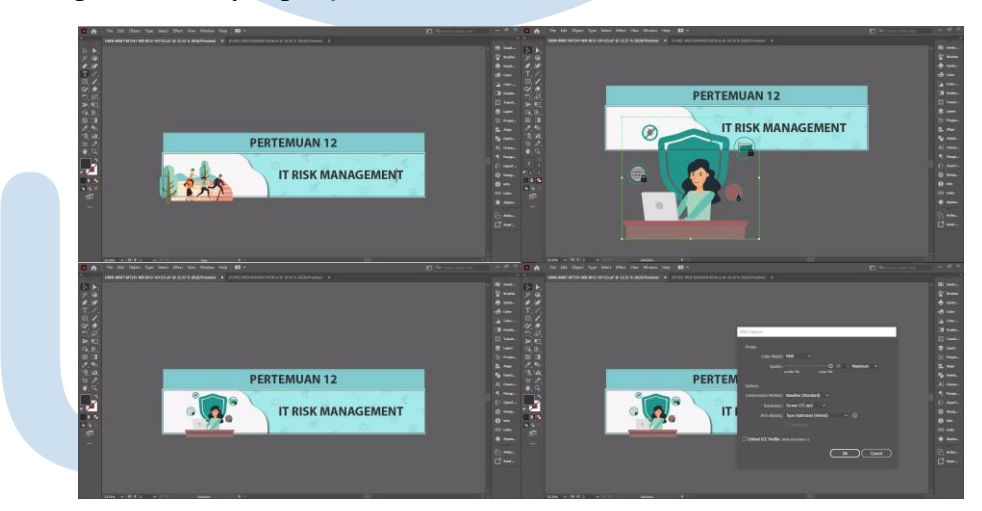

Gambar 3.11 Proses Pembuatan *Web Banner* Mata Kuliah *ICT Planning and Evaluation* (10 November 2023) Sumber: Dokumentasi Penulis.

22 Perancangan *Asset* Visual…, Ermel Joycelia, Universitas Multimedia Nusantara

Setelah *Thumbnail* dan *Web Banner* sudah kembali dicek dan sudah sesuai, penulis akan mengunggah seluruh *file* ke dalam *cloud* BPP. Penulis kemudian menaruh *link file* yang sudah diunggah ke *cloud* ke dalam *spreadsheet*. Penulis juga menuliskan tanggal tugas tersebut selesai.

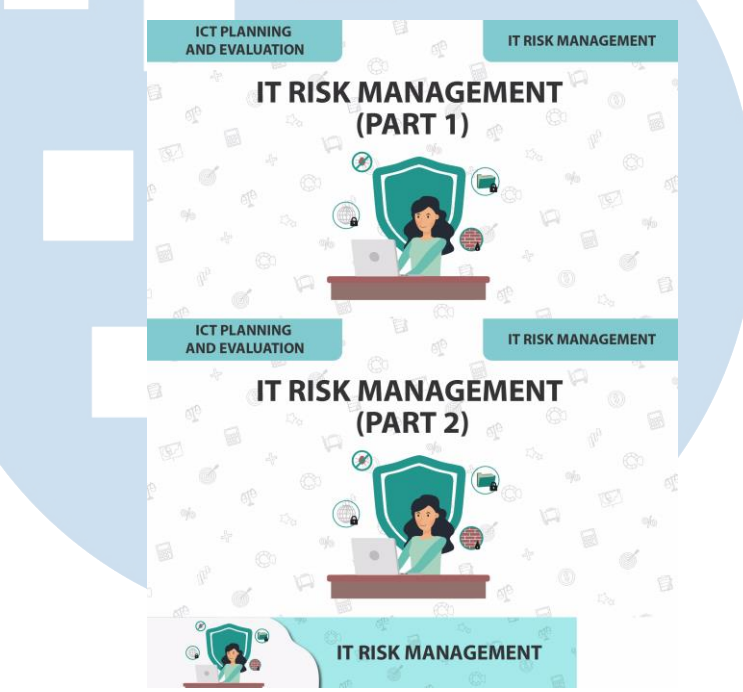

Gambar 3.12 *Thumbnail* dan *Web Banner* Mata Kuliah *ICT Planning and Evaluation* (10 November 2023) Sumber: Dokumentasi Penulis

*Thumbnail* dan *Web Banner* digunakan untuk satu mata kuliah yang sama. Tugas *Thumbnail* dan *Web Banner* diberikan pada tanggal 9 November 2023 dan dapat penulis selesaikan dengan tepat waktu dan penulis kumpulkan pada tanggal 10 November 2023.

# **3.3.2 Kendala yang Ditemukan**

Kendala yang dialami selama melaksanakan kerja magang adalah seringnya terjadi revisi yang umumnya diakibatkan karena penulis kurang memahami *shortcut* yang dapat digunakan dalam program *software* yang dianjurkan. Program *software* yang digunakan adalah Illustrator, kurangnya pemahaman penulis menyebabkan penulis cenderung mengerjakan satu

*asset* dalam waktu yang cukup lama. Selain itu, beberapa kali terdapat revisi dimana penulis masih perlu menyesuaikan *vector style* yang dimiliki oleh BPP supaya tetap seragam antar satu *Asset* dengan *Asset* lainnya. BPP memiliki *vector style* yang sederhana dan cenderung tidak terlalu detail, penulis terkadang terlalu mengikuti referensi sehingga menghilangkan *vector style* yang BPP miliki. Selama melaksanakan kerja magang, penulis menggunakan laptop milik sendiri, tak jarang pula laptop penulis *crash* dan memerlukan waktu sebelum kembali melakukan pekerjaan.

#### **3.3.3 Solusi atas Kendala yang Ditemukan**

Solusi dari kendala yang selama ini penulis temukan dalam melakukan kegiatan kerja magang adalah dengan bertanya kepada PIC Magang yang merupakan *Graphic Designer* BPP. Dengan komunikasi antar PIC Magang dan penulis, penulis mampu mendapatkan *insight* akan tugas yang diberikan, baik secara teknis (penggunaan *software*, *shortcut* dalam *software* agar pengerjaan tugas menjadi lebih efektif) maupun non-teknis (*feedback* terkait *style* yang dimiliki BPP). Untuk masalah komputer bagi anak magang, BPP dapat menambahkan beberapa komputer yang bisa digunakan untuk anak magang sehingga kegiatan magang dapat tetap berlangsung tanpa hambatan.